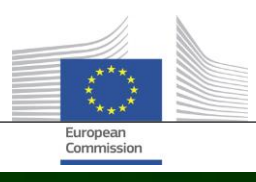

# **Arachne**

## **NOVEDADES DE ARACHNE V2.3**

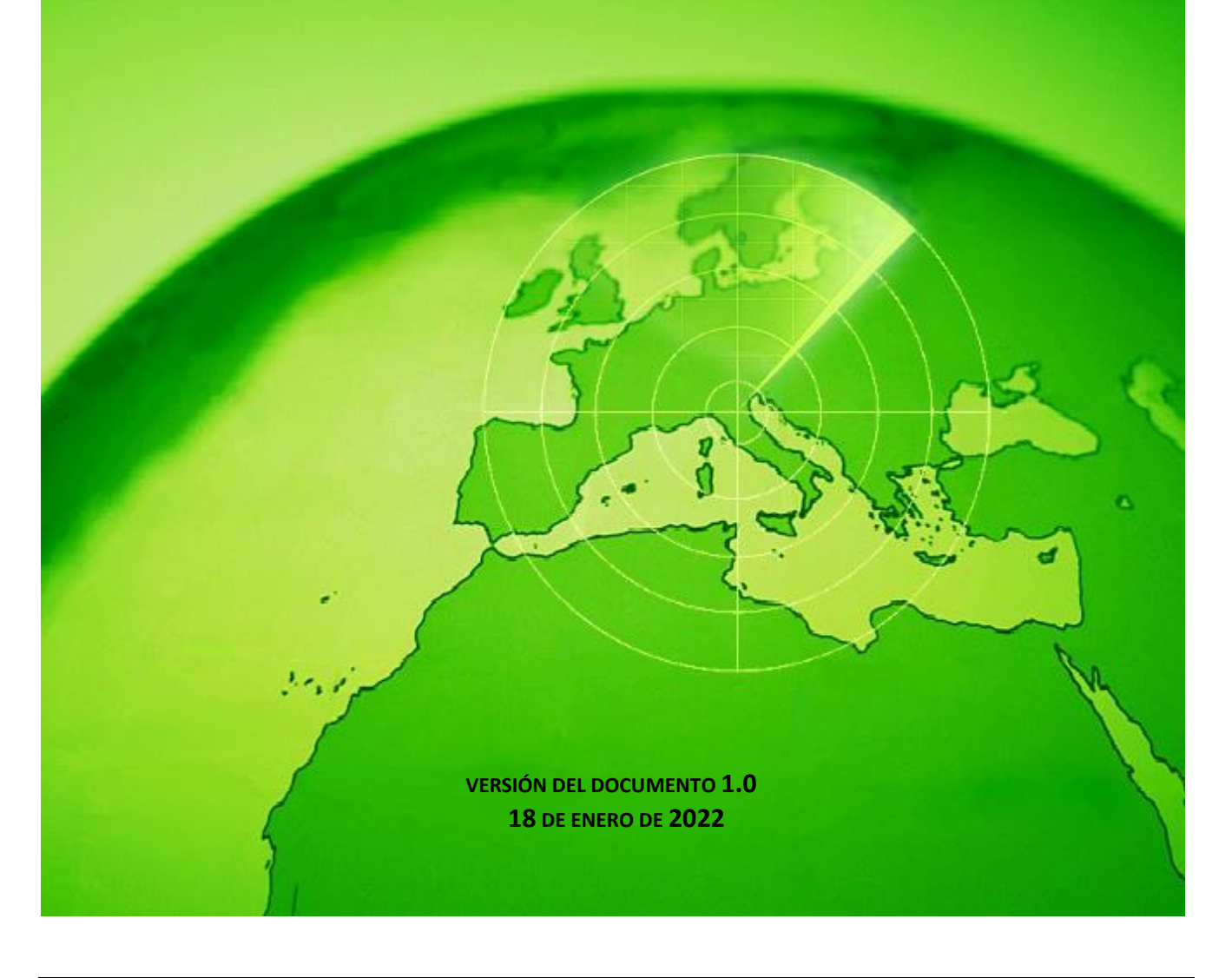

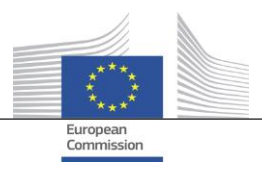

### <span id="page-1-0"></span>Índice

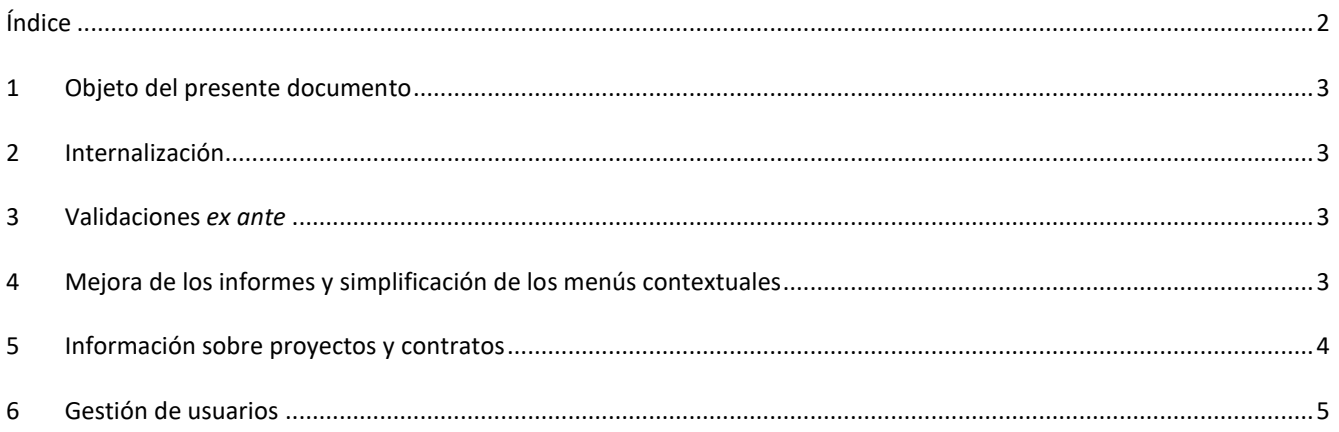

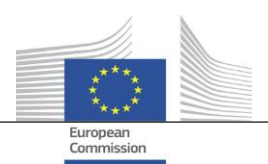

#### <span id="page-2-0"></span>**1 Objeto del presente documento**

El presente documento contiene una visión general de todos los cambios introducidos en la versión V2.3 de Arachne. El presente documento tiene por objeto ofrecer un breve resumen de dichos cambios. Para una descripción detallada de las funciones ya existentes, así como de las nuevas, remitimos a la documentación del usuario. Para obtener más información, póngase en contacto con el equipo informático de Arachne [\(EC-ARACHNE-INFO@ec.europa.eu\)](mailto:EC-ARACHNE-INFO@ec.europa.eu).

#### <span id="page-2-1"></span>**2 Internalización**

En el caso de Arachne V2.0, el tratamiento semanal de los datos por lotes se llevaba a cabo en las instalaciones de un proveedor de servicios externo. Todos los datos cargados por los Estados miembros se cifraban, se protegían y se transferían a este proveedor de servicios para su tratamiento.

Debido a los requisitos más estrictos en materia de seguridad y protección de datos que han impuesto la Comisión Europea y los Estados miembros, estos procesos se han internalizado en la versión V2.3. Los datos ya no se transfieren fuera de las instalaciones de la Comisión Europea: el proveedor de servicios ya no puede acceder a los datos cargados por los Estados miembros. El tratamiento completo de los datos (los procesos de validación y enriquecimiento de los datos y cálculo de los riesgos) ahora se lleva a cabo en las instalaciones de la Comisión Europea y es gestionado por miembros del equipo informático de Arachne de la Comisión Europea y por la DIGIT. La DIGIT es la dirección de la Comisión responsable de prestar los servicios digitales que resultan necesarios para la labor diaria de los demás departamentos de la Comisión y de otras instituciones de la UE y que contribuyen a mejorar la colaboración entre las administraciones públicas europeas.

Gracias al uso de nuevas tecnologías, como Elasticsearch, se ha mejorado la correspondencia entre los datos de los Estados miembros y las bases de datos externas, lo que afectará a algunos de los cálculos de los indicadores de riesgo.

#### <span id="page-2-2"></span>**3 Validaciones** *ex ante*

La nueva funcionalidad *ex ante* permite a los usuarios de Arachne simular el cálculo de los posibles riesgos a fin de conocer de antemano cuáles podrían ser los riesgos vinculados al proyecto o a una empresa que responda a una convocatoria de licitación, antes de que se firme un acuerdo de subvención o un contrato. El cálculo de los riesgos *ex ante* puede aplicarse a proyectos que todavía no se hayan aprobado. El proceso abarca únicamente un subconjunto de indicadores de riesgo disponibles, puesto que la información del proyecto carece de algunos datos específicos. Tenga en cuenta que para utilizar esta función son necesarios los derechos de acceso *ex ante*.

<span id="page-2-3"></span>Para obtener más información, consulte el capítulo 16 del manual del usuario de Arachne.

#### **4 Mejora de los informes y simplificación de los menús contextuales**

Informe detallado de una empresa

El informe detallado de las empresas se ha ampliado con información adicional y se ha rediseñado con el fin de mejorar la experiencia del usuario.

Información adicional:

- o situación de la empresa;
- o indicación de si un balance está consolidado o no;
- o fuentes de los datos (los proveedores de datos);
- o nombres y alias anteriores de la empresa;
- o diez años de datos financieros en lugar de tres;
- o números de identificación e indicación del identificador utilizado para la correspondencia con los datos de la Comisión Europea;
- o el número y el importe total de los proyectos y contratos en los que la empresa participa como beneficiaria o contratista.

Informe detallado de la empresa rediseñado:

o Un panel de selección a la izquierda, en el que puede seleccionarse la sección del informe solicitada. Esta modificación también se aplica a los informes de proyectos, de contratos y de personas.

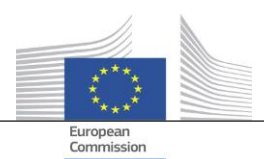

- o Integración del «informe de impresión», el «informe detallado del beneficiario» y el «informe detallado del contratista» en un único «informe detallado».
- o Un color de fondo indica la situación concreta de la empresa (empresa inactiva, empresa en quiebra o sucursal).
- o Una casilla permite seleccionar solo los propietarios/directivos actuales, solo los propietarios/directivos anteriores o ambos. Además, se eliminan de la lista funciones duplicadas. Esta modificación también se aplica a la opción «propietarios/directivos», que puede seleccionarse en el menú contextual de la empresa.
- Reducción de las opciones del menú contextual de la empresa Dado que se amplía el alcance del informe detallado de la empresa, se han podido eliminar algunas opciones del menú contextual de la empresa. Solo siguen estando disponibles una de las seis opciones de «informe», una de las dos opciones de «propietario/directivo» y una de las dos opciones de «vista local».
- Uso coherente de la opción «quiebra» En la versión V2.0 existían algunas incoherencias entre los campos de datos relativos a la información sobre la quiebra, a saber, «código de la situación», «disponibilidad del VPI», «VPI sin puntuación» y el indicador «empresa en quiebra». En ocasiones, esto también provocaba resultados incoherentes en el cálculo del indicador «participación del director en la quiebra». En la versión V2.3, estos campos de datos son coherentes y están en consonancia con el indicador.
- Por defecto, solo las funciones activas aparecen en la pantalla de navegación Al igual que en la vista de afinidad, se añade un parámetro en la pantalla de navegación que permite mostrar solo las funciones activas o todas las funciones de los directivos o propietarios.
- Nuevo mecanismo de puntuación para P2BB

Se aplica un nuevo mecanismo de puntuación para la propensión de una empresa a declararse en quiebra (P2BB). La escala utilizada produce un valor entre 1 y 9 en lugar de entre 1 y 20. En lugar de basarse en el cuantil del 5 %, la nueva metodología se basa en clústeres. El nuevo valor se muestra en los informes detallados y en los cuadros de la empresa, y se utiliza en el cálculo de los indicadores de riesgo «Propensión alta o en declive a la quiebra», «Calificación alta o en declive en comparación con la referencia sectorial» y «Altas calificaciones financieras de las empresas asociadas».

Código NACE

En la versión V2.3, los antiguos códigos de actividad se eliminan y se sustituyen exclusivamente por «NACE rev2». La etiqueta NACE va precedida por el código NACE, lo que facilita la búsqueda de actividades. Ahora también es posible buscar empresas seleccionando múltiples actividades.

 Se conservan todas las versiones de los datos de las empresas de que dispone la Comisión Europea En la versión V2.0, cuando la misma empresa participaba en diferentes planes o programas, solo se podía acceder a una de las distintas versiones de los datos cargados por los Estados miembros. En la versión V2.3, se conservan todas las versiones de los datos cargados, y en los campos relativos a la Comisión Europea aparecerá la versión cargada para su plan o programa.

#### <span id="page-3-0"></span>**5 Información sobre proyectos y contratos**

- Nuevo indicador: Vínculos entre personas relacionadas y empresas implicadas Este nuevo indicador de riesgo está disponible en la categoría «Reputación y fraude», subcategoría «Relación». El objetivo de este indicador es determinar si una persona relacionada con el proyecto también está vinculada a una de las empresas implicadas en el proyecto (beneficiario, socio del proyecto, contratista, subcontratista, proveedor de servicios externo o miembro del consorcio) o a una empresa con un vínculo jurídico a una empresa implicada. Al igual que en los otros indicadores similares, una distancia de cuatro niveles o menos entre dos empresas se considera un vínculo jurídico.
- Historial de indicadores de riesgo: informe para mostrar las diferencias

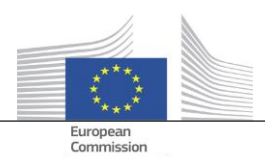

En la pantalla «Historial de indicadores de riesgo», se puede seleccionar una fecha para obtener los cálculos de los riesgos en un momento determinado del pasado. En la versión V2.0 solo era posible seleccionar los resultados de una fecha, lo que dificultaba la comparación de la situación entre dos fechas. En la versión V2.3, se pueden seleccionar dos fechas, lo que facilita en gran medida el análisis de las diferencias entre los valores a lo largo del tiempo.

- Eliminación de las «puntuaciones globales del trimestre anterior» de los paneles de control Se han eliminado las columnas y los valores relativos a la «puntuación global T 1, T 2, T 3». Estos datos quedaron obsoletos con el desarrollo del «historial de indicadores de riesgo».
- Visualización de información básica sobre los proyectos y contratos para todos los usuarios de Arachne En la versión V2.0, cuando una entidad participa en un proyecto o un contrato relativo a un plan o un programa para el que no se tienen los derechos necesarios, solo se muestra información limitada sobre dichos proyectos o contratos en las pantallas emergentes de los indicadores de riesgo de concentración, con un límite de treinta elementos.

En la versión V2.3, es posible ver cierta información sobre cualquier proyecto o contrato para el que no se tengan derechos de acceso, en todos los informes y listas. La información se limita a campos de datos básicos como la identificación, el nombre, el estado, el coste y las fechas de inicio y finalización.

Objetivo temático

El objetivo temático de los proyectos ahora está disponible en los paneles de control, los informes, las listas y los filtros.

- Información de los expertos clave en el informe detallado En la sección de «Proximidad» de los informes detallados de personas, se añade una nueva pestaña «Contratos», en la que se muestra la participación de una persona como experto clave en un contrato.
- Listas de favoritos

Una nueva opción, disponible en los paneles de control y en la búsqueda de proyectos, contratos, empresas o personas, le permite utilizar los favoritos seleccionados para mostrar únicamente los elementos añadidos a la lista de favoritos. Además, los favoritos se muestran con un color de fondo diferente.

 Indicador de riesgo agregado: visualización de los detalles en una ventana emergente adicional Los indicadores a nivel de beneficiario y contratista están agregados, lo cual significa que sus valores representan la media de todos los proyectos y contratos en los que participa la entidad. En la versión V2.0, no se disponía de detalles sobre estos indicadores de riesgo agregados. En la versión V2.3, se pueden encontrar, haciendo clic con el botón derecho sobre el valor agregado del indicador de riesgo, todos los proyectos que se tuvieron en cuenta para el cálculo, incluidos los valores de los indicadores de dichos proyectos.

#### <span id="page-4-0"></span>**6 Gestión de usuarios**

- Los derechos de administrador pueden determinarse por plan o programa. Anteriormente, los derechos de administrador se concedían para todos los planes o programas a los que el administrador tenía acceso, o para ningún plan o programa.
- En la interfaz de Arachne, se añade un enlace al módulo de gestión de usuarios. Este enlace solo se muestra a los administradores.
- Ahora también es posible clonar a un usuario cuando dicho usuario esté conectado a Arachne en ese momento.
- Se añade un nuevo atributo «Tipo de departamento» para los usuarios. Para cada usuario, el administrador puede especificar si el usuario pertenece a la autoridad de gestión, al organismo pagador, a la autoridad de auditoría, a la autoridad de certificación, a un organismo intermediario u otro. Este atributo puede utilizarse con fines de filtrado (véase el punto siguiente).
- Las sesiones y la lista de usuarios se uniforman y ofrecen más opciones de filtrado.

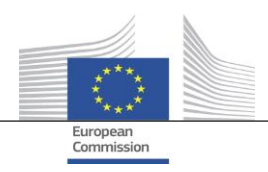

Para obtener más información, consulte el manual del módulo de gestión de usuarios de Arachne.